# Robot pulitore per piscine Dolphin di Maytronics CLASSIC 10 / CLASSIC 10+

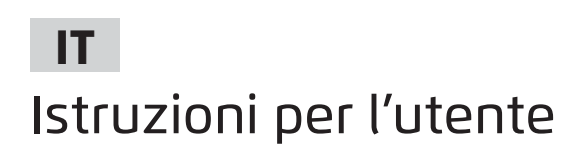

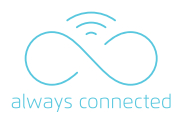

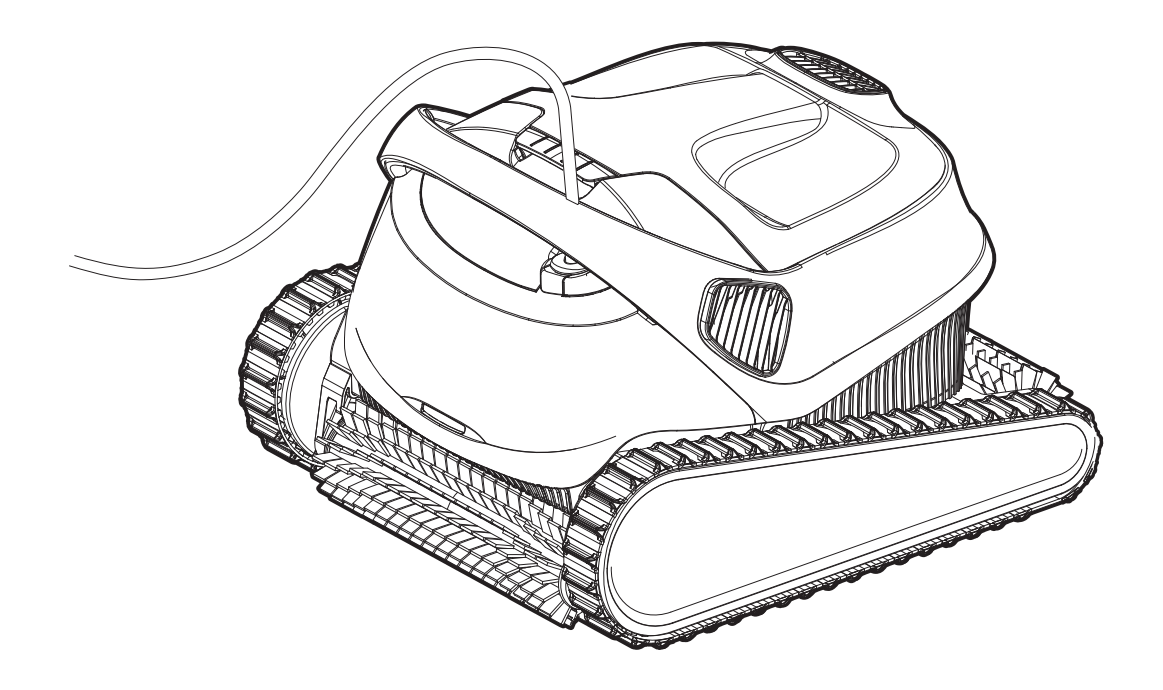

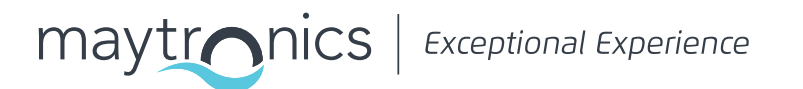

## $\mathbf{H}^{\prime}$ **CLASSIC 10 / CLASSIC 10+** Robot pulitore per piscine

Istruzioni per l'utente

#### **Indice**

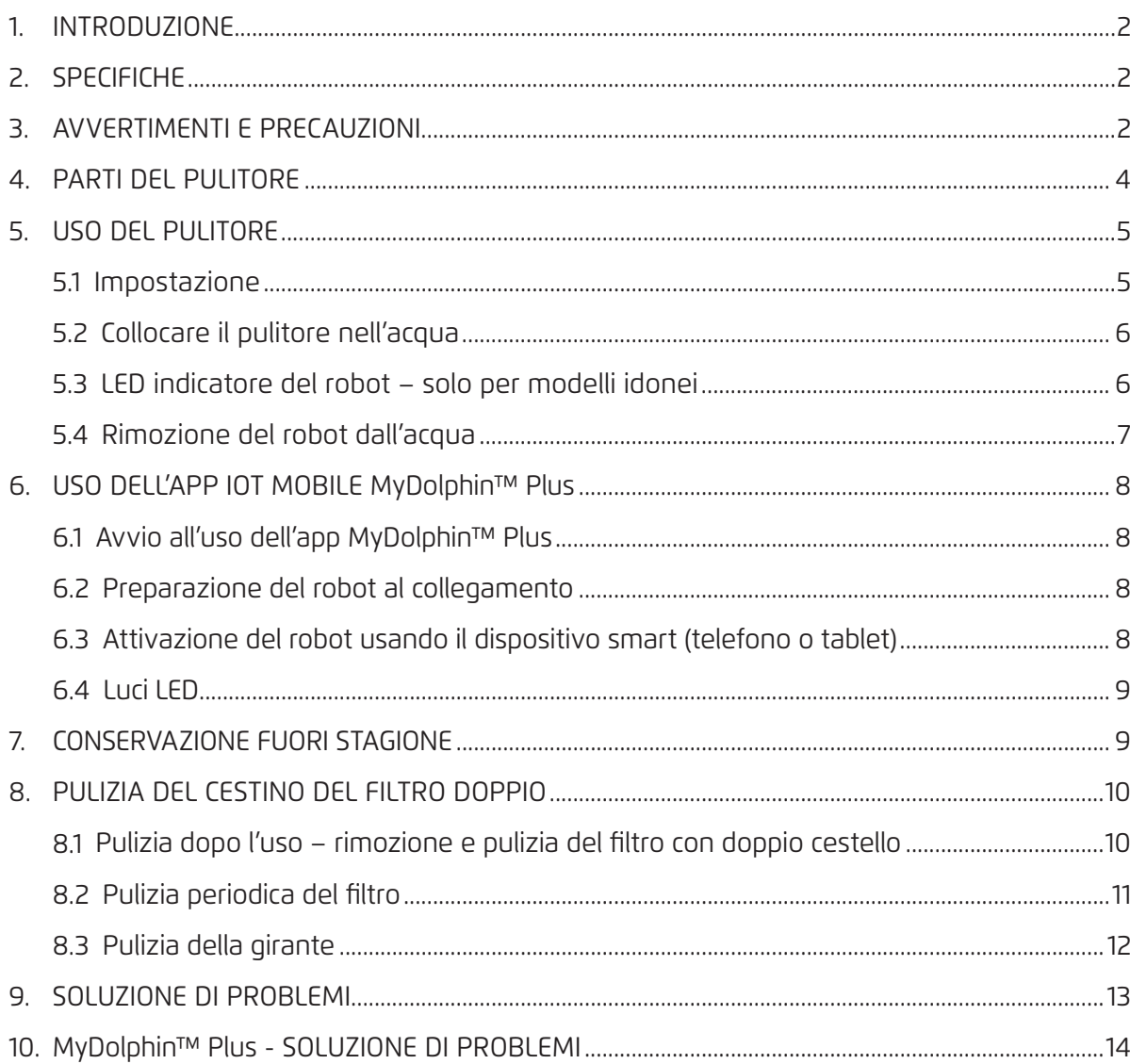

#### 1. INTRODUZIONE

Grazie per avere acquistato un robot pulitore per piscina di Maytronics.

Siamo certi che il robot pulitore per piscina di Maytronics offrirà una pulizia affidabile, conveniente ed economicamente vantaggiosa della piscina.

La sua filtrazione affidabile in tutte le condizioni della piscina, la spazzolatura attiva, e la spazzola che si arrampica su tutte le superfici promuovono la massima igiene per la piscina.

I robot pulitore per piscina di Maytronics offrono una tecnologia di pulizia avanzata, prestazioni durature e una facile manutenzione. Voi e la vostra famiglia sarete liberi di divertivi a nuotare con piena sicurezza che la piscina è completamente pulita.

#### 2. SPECIFICHE

#### **Robot**

Protezione del motore: IP 68 Profondità minima: 0,4 m / 1,33ft Profondità massima: 5m / 16,4 ft

#### **Alimentazione digitale in modalità switch**

IP 54 Ingresso: 100-250 CA Volt, 200-230 AC Volt, 50-60 Hertz, 120 Watt Uscita: <30 VCC Bluetooth®/Wifi®, Potenza di trasmissione max. 10mW EIRR, frequenza 2,4 GHz

Questo prodotto è conforme al regolamento UE e alla direttiva 2014/531 UE. Per informazioni complete, vi preghiamo di contattarci all'indirizzo https://www.maytronics.it/contactus-it e chiedere la dichiarazione EC di conformità.

#### 3. AVVERTIMENTI E PRECAUZIONI

## IMPORTANTI ISTRUZIONI DI SICUREZZA

## LEGGERE E SEGUIRE TUTTE LE ISTRUZIONI

#### **Seguire rigorosamente gli AVVERTIMENTI seguenti:**

Assicurarsi che la presa elettrica sia protetta da un interruttore salvavita (Ground Fault Interrupter – GFI) o un interruttore di messa a terra (Earth Leakage Interrupter - ELI).

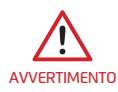

AVVERTIMENTO

Tenere l'alimentatore fuori dall'acqua stagnante.

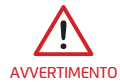

Posizionare l'alimentatore ad almeno 3,5m/12ft di distanza dal bordo della piscina.

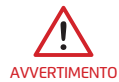

Non entrare nella piscina mentre il robot è in acqua.

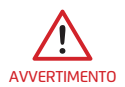

Staccare l'alimentatore prima di eseguire operazioni di manutenzione.

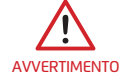

Estrarre il robot dalla piscina prima di consentire alle persone di entrare nella piscina.

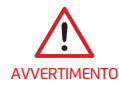

Quando si controlla il robot, staccare l'alimentazione principale.

AVVERTIMENTO

Assicurarsi che i bambini non provino ad accedere al robot quando è in funzione.

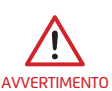

Tenere il robot fuori dalla portata dei bambini o di persone con capacità fisiche, sensoriali o mentali ridotte, o che mancano di esperienza e conoscenza, fatto salvo se è stata fornita loro supervisione o istruzioni.

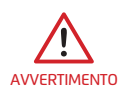

L'unità deve essere collegata solo ad un circuito di alimentazione protetto da un interruttore automatico differenziale (GFCI). Questo GFCI deve essere controllato regolarmente. Per controllare il GFCI, premere il pulsante di test. Il GFCI deve interrompere la corrente. Premere il pulsante di Reset. La corrente deve essere ripristinata. Se il GFCI non funziona in questo modo, è difettoso. Se il GFCI interrompe la corrente nell'unità elettrica senza che sia premuto il pulsante di test, è possibile che ci sia un flusso di corrente di terra, cosa che indica la possibilità di una scossa elettrica. Non usare l'unità elettrica. Staccare l'unità elettrica e contattare il produttore per assistenza.

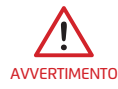

Deve essere usato sempre e solo un cavo di alimentazione originale. Se necessario, deve essere <sub>avvertimento</sub> sostituito da un tecnico qualificato ad intervenire sui robot pulitori per piscine, per evitare pericoli.

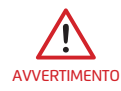

Per ridurre il rischio di scossa elettrica sostituire immediatamente un filo danneggiato. Non usare prolunghe per collegare l'unità all'alimentazione elettrica; usare una presa situata in una posizione idonea.

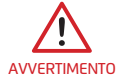

Usare solo l'alimentatore fornito in origine.

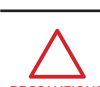

**Assicurarsi di implementare le seguenti PRECAUZIONI:**

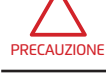

L'operatore deve tenere le mani lontane dal meccanismo della cinghia di trasmissione.

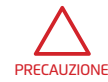

Posizionare il caddy (carrello) e l'alimentatore ad almeno 3,5m / 12ft. di distanza dal bordo della piscina durante il funzionamento.

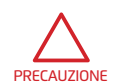

Per una protezione prolungata contro una possibile scossa elettrica, l'unità di alimentazione deve essere posizionata almeno 11cm / 4'' sopra il terreno.

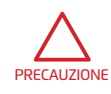

Quando si solleva il robot, fare attenzione per evitare una lesione alla schiena.

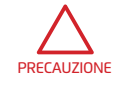

Non coprire il cavo – collocare il cavo in modo da ridurre al minimo il rischio di danni a causa di falciatrici, tosasiepi e altra attrezzatura.

Quando non è usato, conservare il pulitore di piscina sul suo Caddy (carrello) in una zona ombreggiata. Usare il pulitore solo nelle seguenti condizioni dell'acqua.

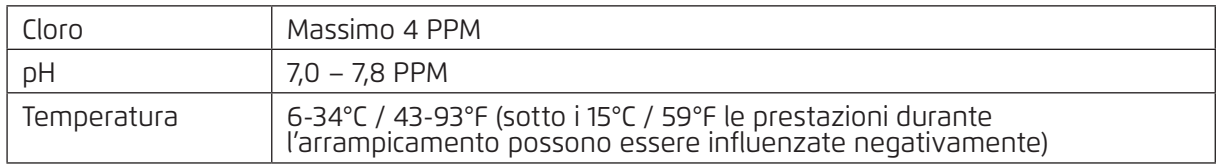

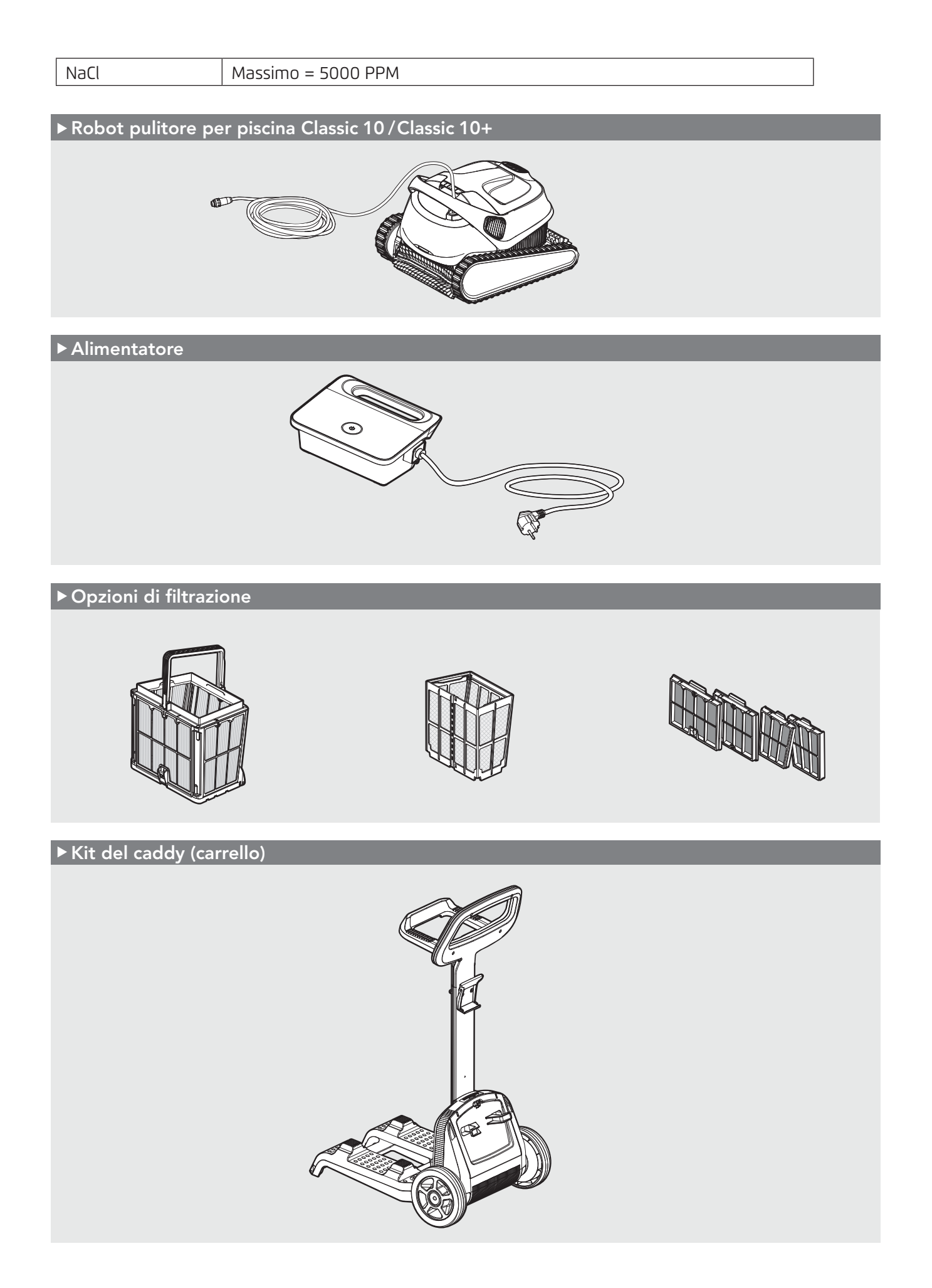

#### 4. PARTI DEL PULITORE

#### 5. USO DEL PULITORE

#### 5.1 Impostazione

IlIl robot è molto facile da usare. Semplicemente metterlo nella piscina e accertarsi che sia posizionato

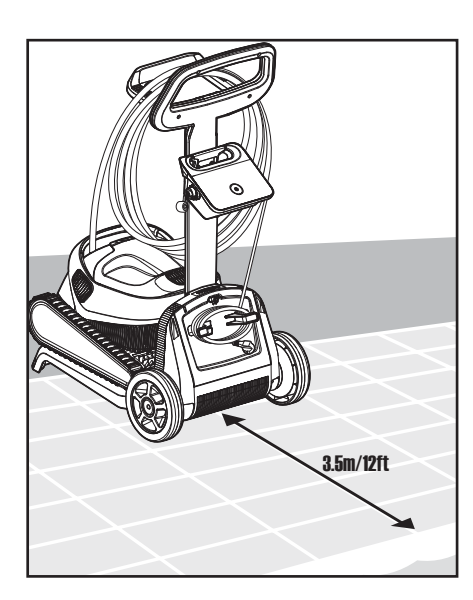

Posizionare l'alimentatore 5.1.1 5.1.2 in modo che sia circa al centro del lato lungo della piscina a 3,5 m / 12 ft di distanza.

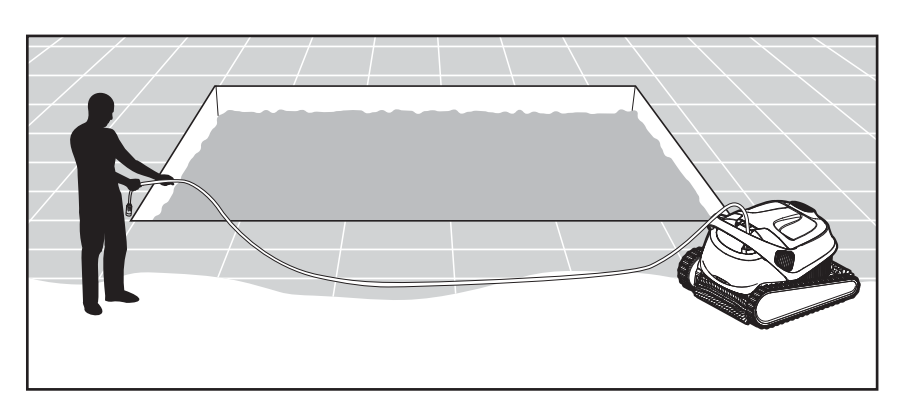

Srotolare il cavo blu e stenderlo completamente in modo che non ci siano pieghe.

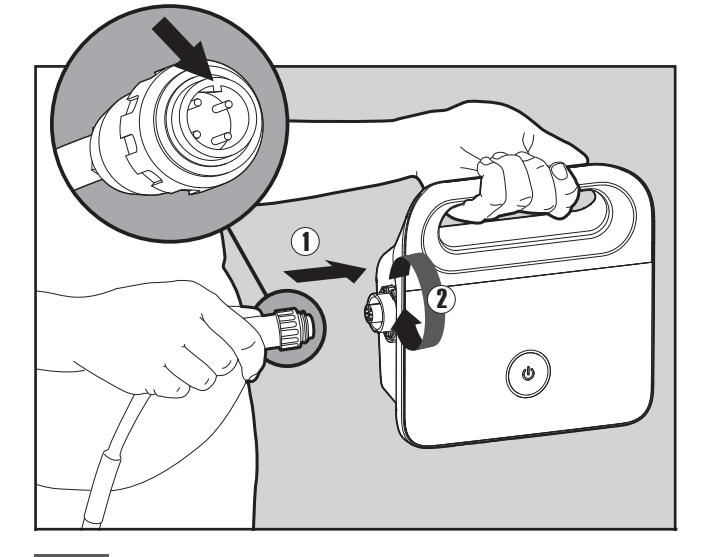

Attaccare il cavo blu all'alimentatore 5.1.3 5.1.4 inserendolo con l'incavo sul connettore (1) allineato con la scanalatura nella presa sull'alimentatore. Girare in senso orario (2).

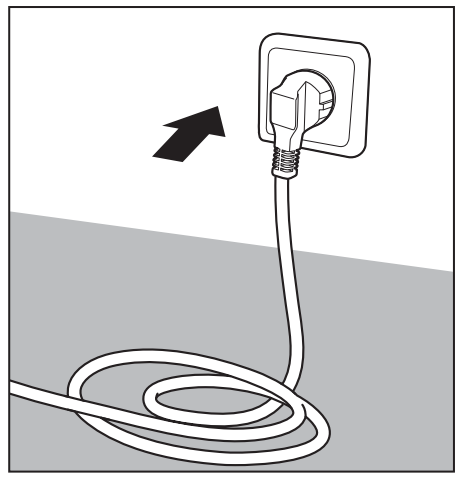

Inserire l'alimentatore nella presa e lasciarlo in posizione OFF.

## 5.2 Collocare il pulitore nell'acqua

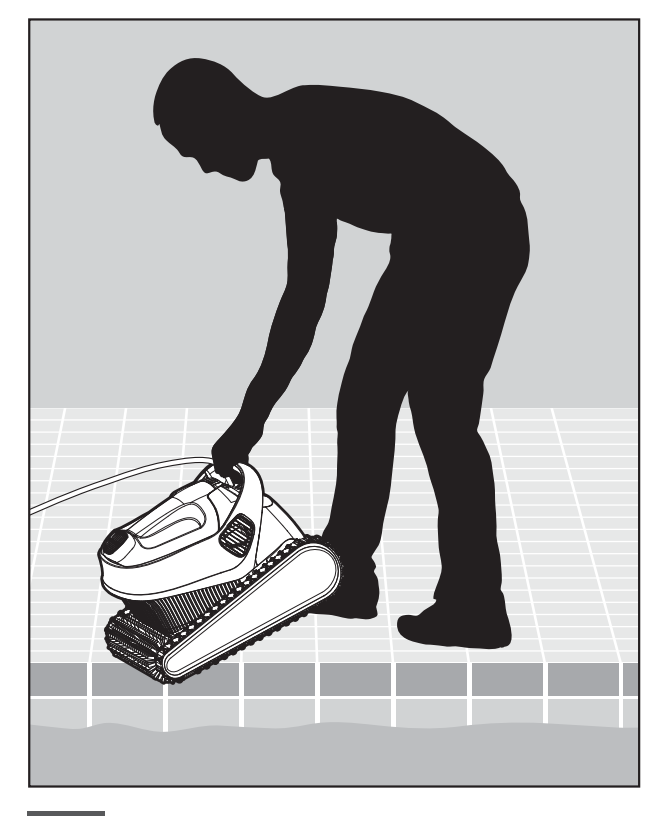

Mettere il pulitore nella piscina. Liberare 5.2.1 Accendere l'alimentatore. il robot e lasciarlo andare a fondo fino al pavimento della vasca. Accertarsi che il cavo blu sia libero da blocchi.

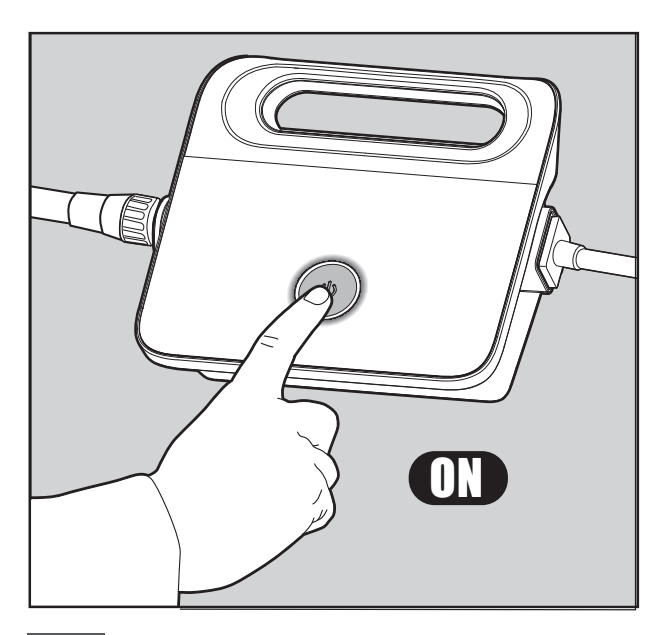

Il robot inizierà quindi a lavorare fino a quando raggiungerà la fine del suo ciclo di pulizia. 5.2.2 Accendere l'alimentatore.

## 5.3 LED indicatore del robot - solo per modelli idonei

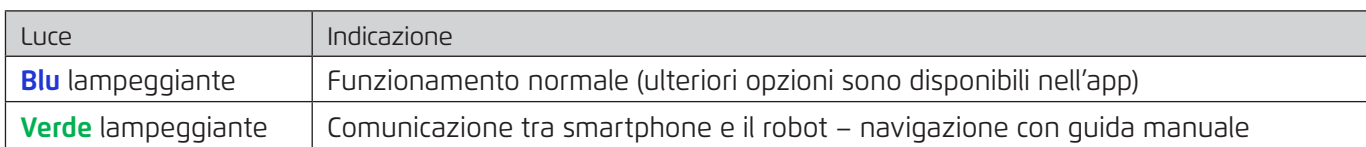

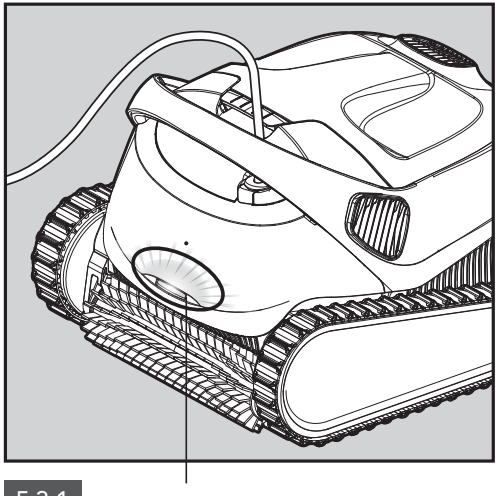

5.3.1 LED indicatore.

## 5.4 Rimozione del robot dall'acqua

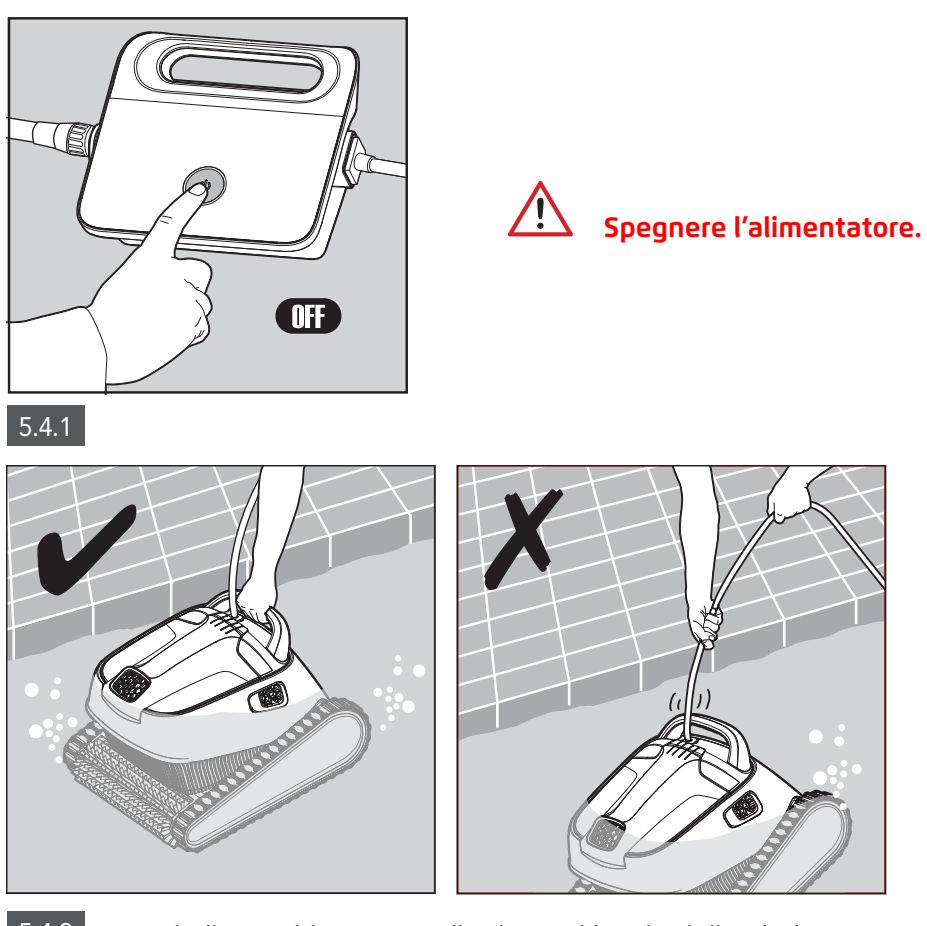

5.4.2 Usando il cavo blu, portare il robot sul bordo della piscina.

Usare il manico per rimuovere il robot dalla piscina.

#### **Usare il cavo per tirare il robot fino in superficie, poi usare il manico.**

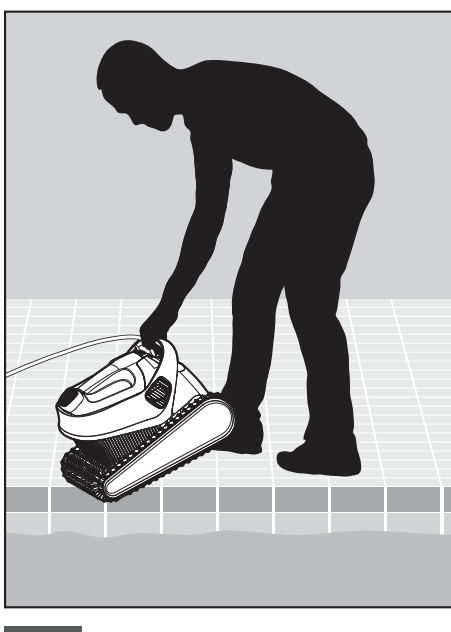

5.4.3 Mettere il robot sul bordo della piscina per lasciare scolare l'acqua.

#### 6. USO DELL'APP IOT MOBILE MyDolphin™ Plus

Scaricare l'app **MyDolphin™ Plus** di Maytronics sul dispositivo mobile smart (telefono o tablet) da Google Play per Android o Appstore per iOS.

L'app **MyDolphin™ Plus** di Maytronics è connessa al "Cloud", e consente così il controllo da qualsiasi luogo, in qualsiasi momento con connettività in tempo reale.

## 6.1 Avvio all'uso dell'app MyDolphin™ Plus

L'app è compatibile con i seguenti dispositivi smart:

- · Apple (iOS) versione 10 e superiore iPhone, iPad, iPod
- · Android sistema operativo versione 5 e superiore
- 1. Accertarsi che il dispositivo mobile smart (telefono / tablet) sia connesso alla rete Wi-Fi® di casa / della piscina.
- 2. Accertarsi di avere il nome e la password della rete Wi-Fi® a portata di mano.
- 3. Assicurarsi che Bluetooth® sia attivato sul dispositivo smart.
- 4. Utenti di Android accertarsi che i servizi GPS e di posizione siano accesi.
- 5. Solo per iOS 13 mentre l'app funziona, attivare Bluetooth® e posizione.
- 6. Accertarsi che il router sia solo su frequenza Wi-Fi® 2,4Ghz.

#### 6.2 Preparazione del pulitore per il collegamento

- 1. Collegare il pulitore di piscina all'alimentatore.
- 2. L'indicatore LED di connettività sull'alimentatore comincerà a lampeggiare con una luce **blu**.
- 3. Mettere il pulitore di piscina nell'acqua.
- 4. Premere il pulsante di accensione sull'alimentatore IoT per avviare il pulitore di piscina.

#### 6.3 Attivazione del pulitore di piscina usando il dispositivo smart (telefono o tablet)

- 1. Attivare l'app **MyDolphin™ Plus.**
- 2. Cliccare su **Accetto** e consentire tutte le autorizzazioni richieste.
- 3. Iscriversi creando un profilo o usare i propri account Gmail/Facebook.
- 4. Scansionare il codice QR che si trova sul lato dell'alimentatore.
- 5. Alternativamente, premere **"Cerca il tuo robot a mano"** per abbinarlo con il robot. L'app inizierà l'abbinamento con l'alimentatore.
- 6. Attendere che si accenda la luce LED di connettività blu stabile e sia visualizzato un messaggio di successo nell'app.
- 7. Collegarsi alla rete Wi-Fi® di casa / della piscina.
- 8. Inserire la password della rete Wi-Fi® di casa e premere su **CONTINUA**. Dopo un po', l'alimentatore lampeggerà con una luce **verde** e **blu**.
- 9. Attendere che si accenda la luce di connettività LED **verde** stabile e che sia visualizzato un messaggio di successo nell'app.

NOTA: Accertarsi di inserire i dati di garanzia e dare un nome al pulitore di piscina Dolphin.

### 6.4 Luci LED

## **LED di connettività**

La luce LED di connettività sull'alimentatore ha diversi modi:

- 1. Luce **blu** lampeggiante attende collegamento Bluetooth®.
- 2. Luce **blu** stabile collegato via Bluetooth®.
- 3. Luce **verde** lampeggiante l'alimentatore sta cercando di collegarsi alla rete Wi-Fi® di casa / della piscina e al cloud, o c'è un segnale internet debole.
- 4. Luce **verde** stabile l'alimentatore è collegato alla rete Wi-Fi® di casa / della piscina e al cloud.
- 5. Luci **blu** e **verde** alternate l'alimentatore è collegato via Bluetooth® e sta cercando di collegarsi alla rete Wi-Fi® di casa / della piscina e al cloud.

## LED On/Off<sup>( $\phi$ </sup>

- 1. Luce **verde** lampeggiante attende l'operazione successiva (modalità di ritardo o timer settimanale).
- 2. Luci **blu / verde / rossa** alternate il programma è in corso di aggiornamento remoto. Attendere che il processo finisca.
- 3. Luce **rossa** stabile errore. Vedere Soluzione di problemi.

#### **Consigli**

- Se l'app è bloccata sulla stessa schermata per più di 2 minuti, chiudere l'app e riaprirla.
- Per controllare la forza e la qualità del segnale Wi-Fi®, riprodurre un filmato video per mezzo del browser del dispositivo smart.

#### 7. CONSERVAZIONE FUORI STAGIONE

Se il robot non sarà usato per un lungo periodo, eseguire le azioni seguenti per riporlo:

- 1. Accertarsi che non sia rimasta acqua nel robot.
- 2. Pulire accuratamenteil cestino del filtro e inserirli al loro posto.
- 3. Arrotolare il cavo in modo che non ci siano pieghe e metterlo sul Caddy (carrello).
- 4. Conservare il robot in posizione verticale sul Caddy in una zona protetta da sole diretto / pioggia / gelo a una temperatura fra 5˚- 45˚C / 41˚- 113˚F.

#### Pulizia del filtro con doppio cestello

 $\bigwedge$ **Staccare l'alimentatore prima di qualsiasi attività di manutenzione**

## 8.1 Pulizia dopo l'uso – rimozione e pulizia del filtro con doppio cestello

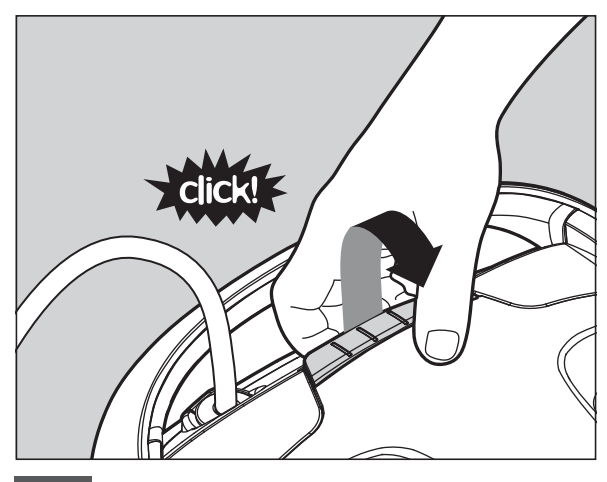

8.1.1 Aprire il coperchio del filtro.

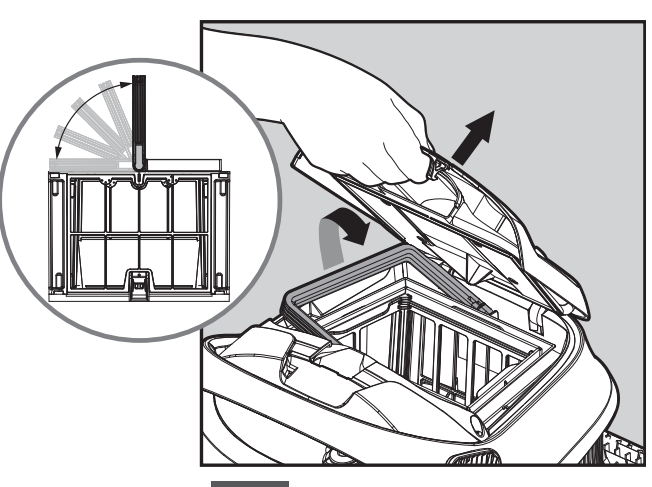

8.1.2 Il manico si alzerà da solo. Sollevare il cestino.

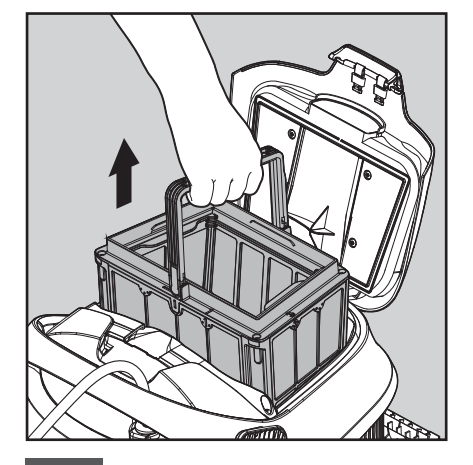

8.1.3 Aprire l'aletta di chiusura per liberare il coperchio inferiore.

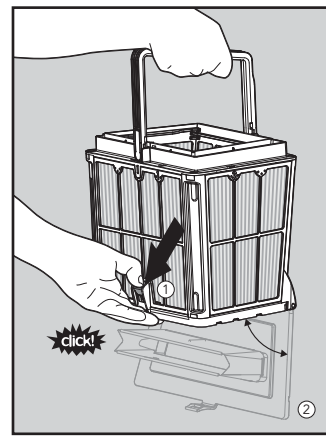

8.1.4 I detriti possono allora essere rimossi.

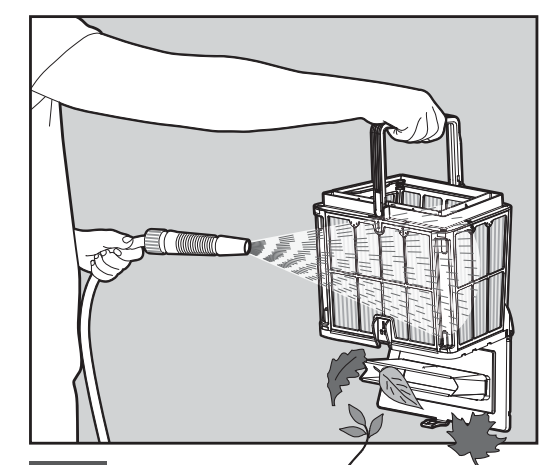

8.1.3 Aprire l'aletta di chiusura (8.1.4 | I detriti possono (8.1.5 | Pulire il cestino del filtro con una canna dell'acqua.

## 8.2 Pulizia periodica del filtro

Oltre alla pulizia dopo l'uso è necessario pulire periodicamente i filtri.

Si consiglia di eseguire la pulizia almeno una volta al mese.

Quando si esegue la pulizia periodica, smontare prima i 4 pannelli del filtro ultrafine del cestino esterno, come illustrato nei passaggi seguenti:

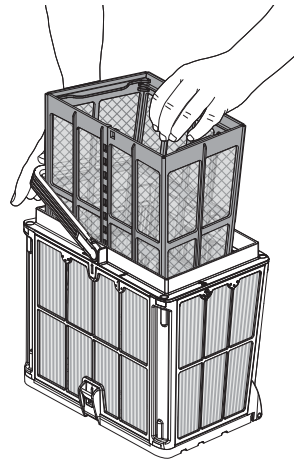

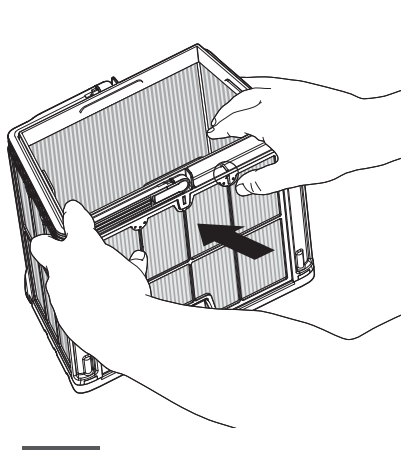

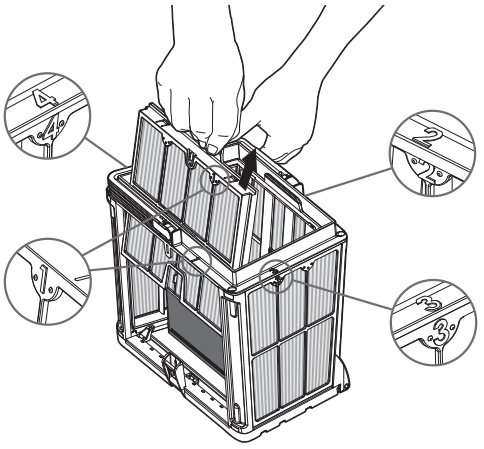

Tenere abbassato 8.2.1 8.2.2 il manico e rimuovere il cestino di rete interno.

8.2.2 Smontare i pannelli usando i pollici per premere sul pannello 1.

8.2.3 Continuare a smontare i pannelli 2, 3, 4 nello stesso modo.

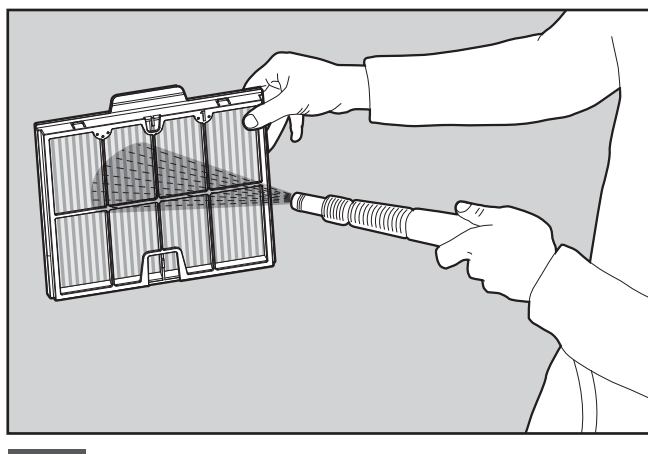

8.2.4 Pulire i pannelli del filtro con una canna dell'acqua.

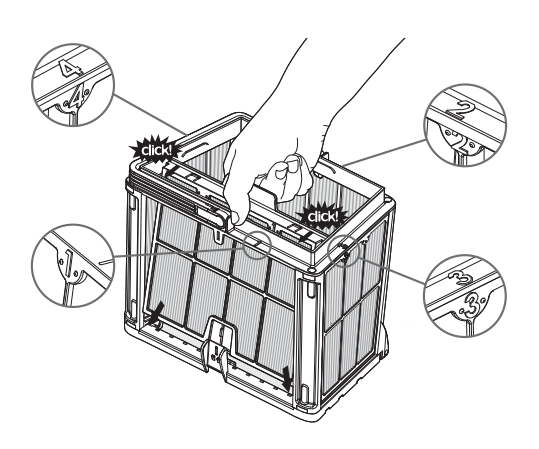

8.2.5 Rimontare i pannelli del filtro nell'ordine  $4 \rightarrow 3 \rightarrow 2 \rightarrow 1$ .

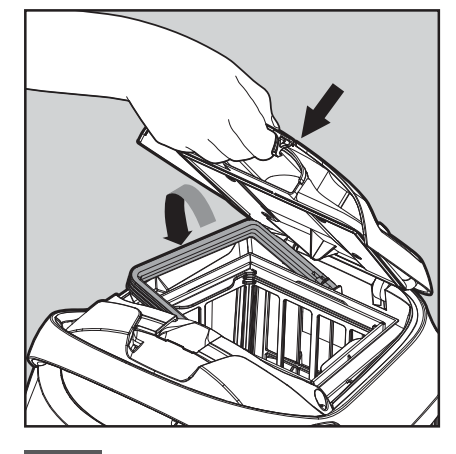

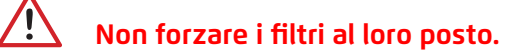

8.2.6 Inserire il cestino del filtro pulito e chiudere il coperchio del filtro.

## 8.3 Pulizia della girante

Se ci sono detriti bloccati nella girante deve essere pulito anch'esso come segue.

 $\sqrt{N}$ **Staccare l'alimentatore prima di qualsiasi attività di manutenzione.** 

- 1. Smontare il coperchio della girante (immagini 7.3.1, 7.3.2, 7.3.3).
- 2. Pulire intorno all'alloggiamento della girante (immagine 7.3.4).
- 3. Rimontare.

**Attenzione:** usare solo un cacciavite Philips, non un cacciavite elettrico.

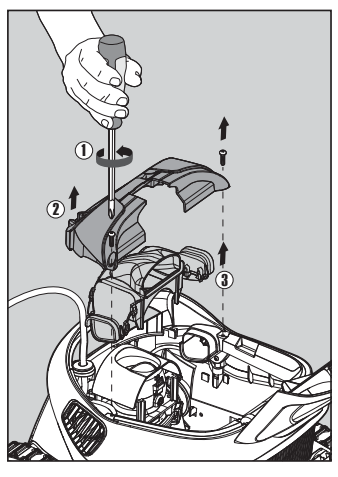

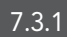

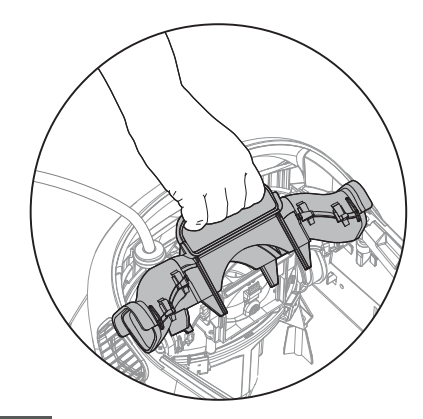

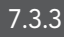

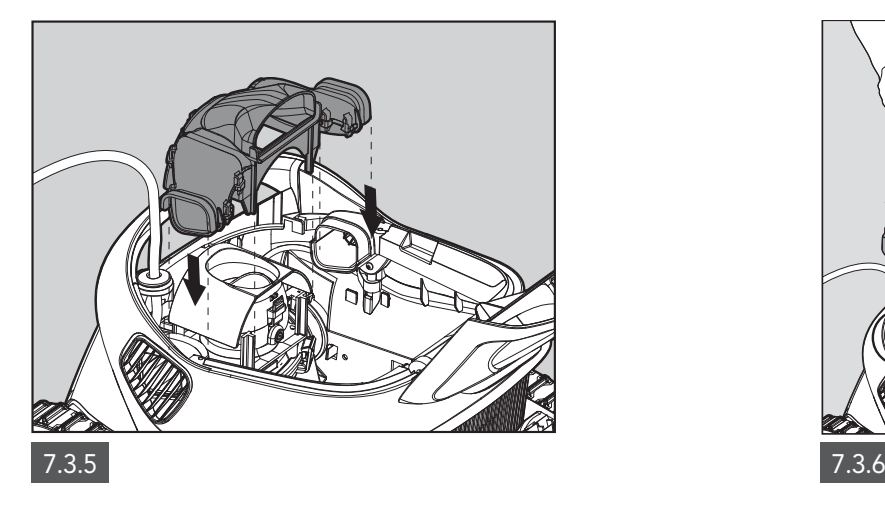

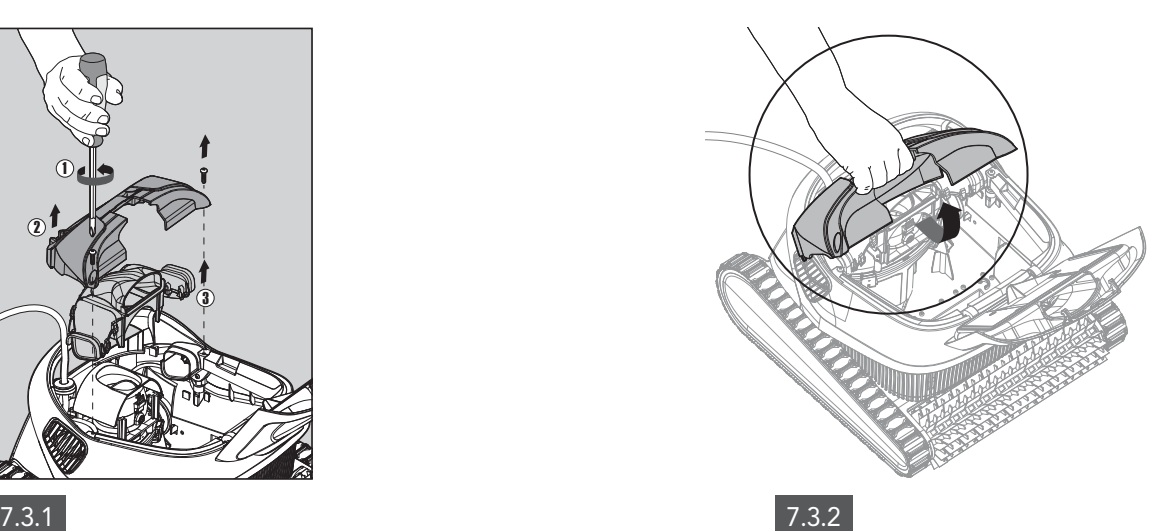

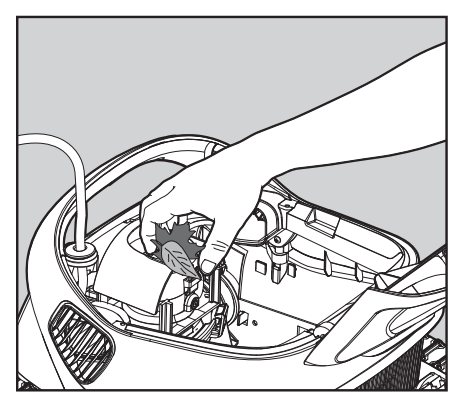

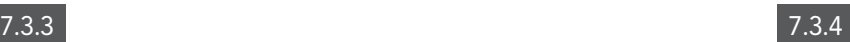

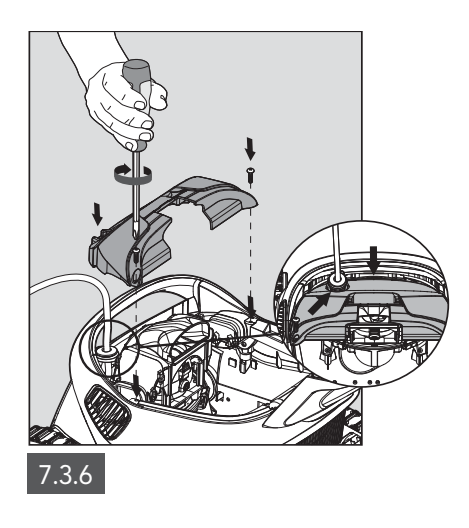

## 9. SOLUZIONE DI PROBLEMI

## **Staccare l'alimentatore dalla presa prima di eseguire qualsiasi azione.**

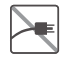

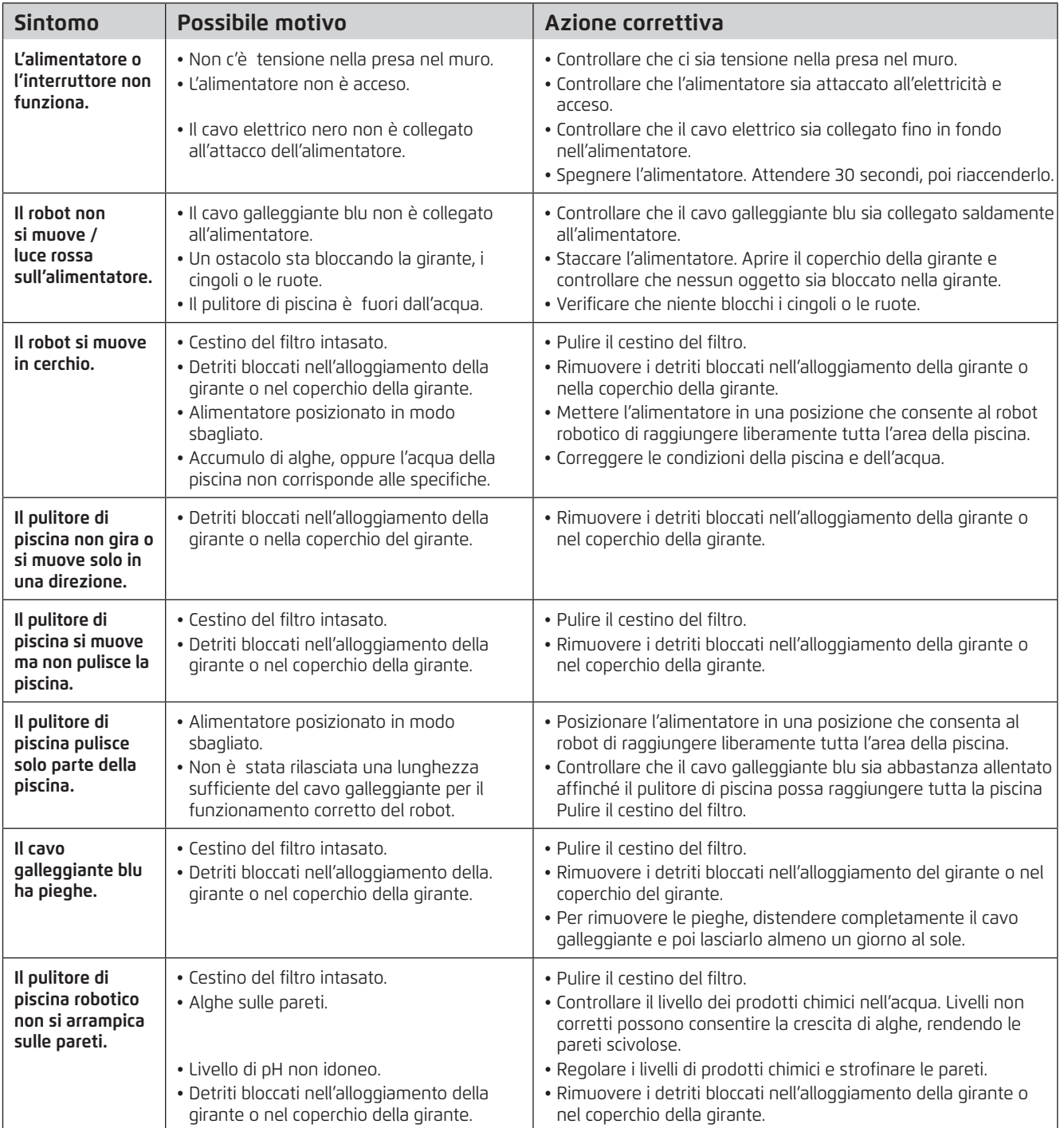

## 10. MyDolphin™ Plus - SOLUZIONE DI PROBLEMI

Prima di usare l'app, accertarsi di avere:

- Collegamento cellulare 3G/4G/5G o Wi-Fi®, con un segnale forte;
- Supporto dell'alimentatore SOLO 2,4Ghz;
- Bluetooth® attivato.

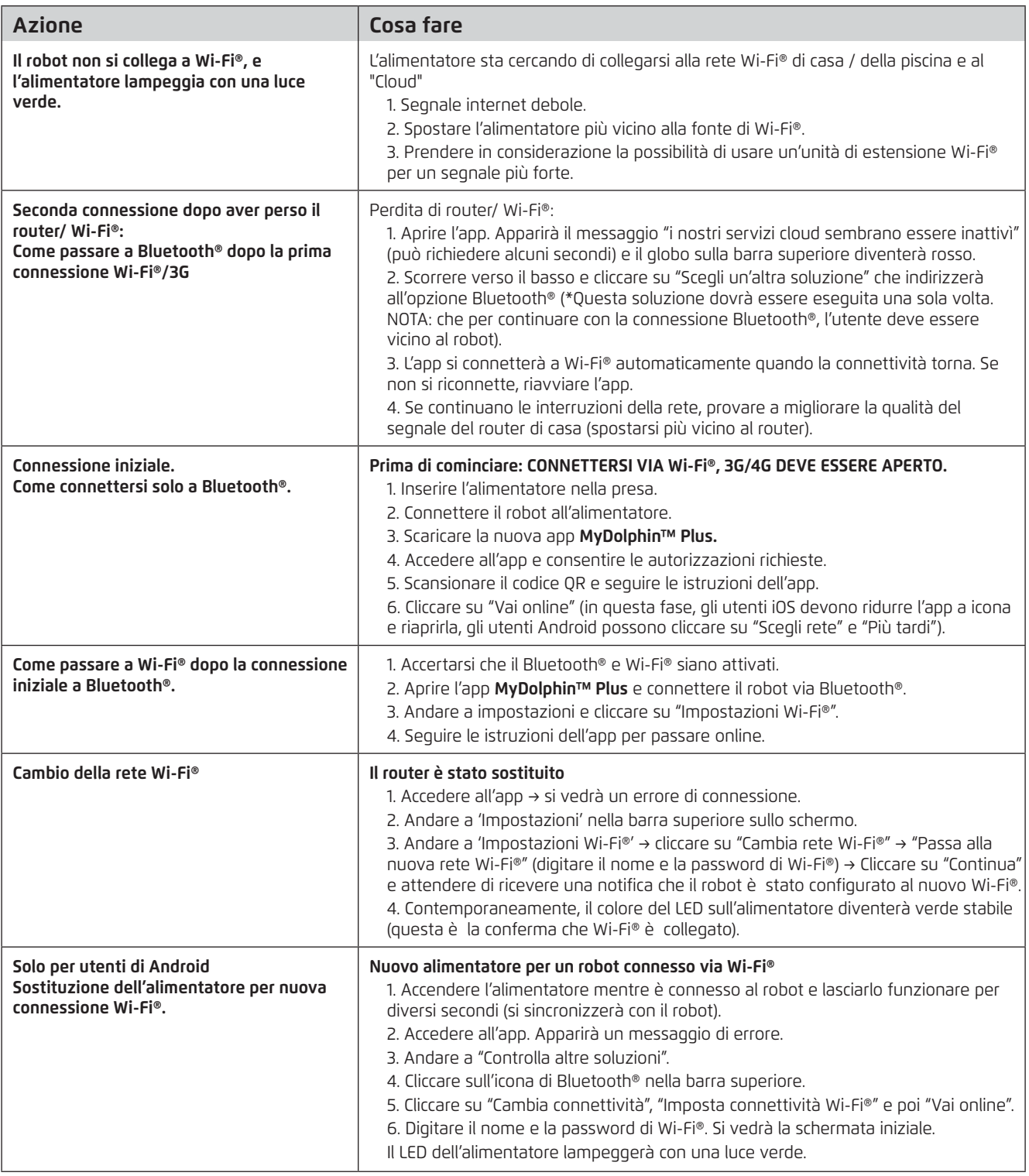

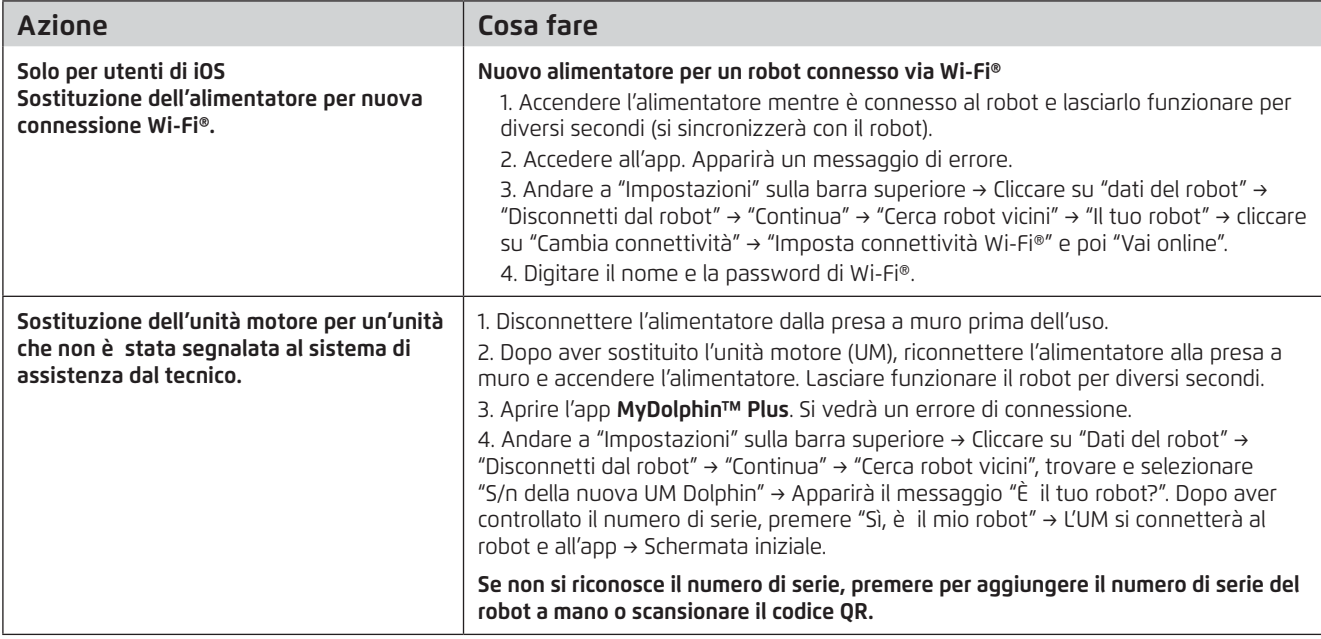

#### **Se queste soluzioni non risolvono il problema, contattare l'assistenza clienti di Maytronics:**

#### **Nord America**

1-888-365-7446 ext. 1002 customersupport@maytronicsus.com

#### **Francia**

+33 (0)4 42 98 14 90 support@maytronics.fr

#### **Australia, Nuova Zelanda, Sud Africa**

1 300 693 657 infoau@maytronics.com

#### **Resto del mondo / Sede di Maytronics**

00 800 69694141 (numero verde) 00 972 77 96 14 204 (chiamata internazionale) wecare@maytronics.com

Per informazioni complete e risoluzione dei problemi aggiuntiva, visitare il sito Web www.maytronics.com